# **Email Basics**

#### **Free Web-based email**

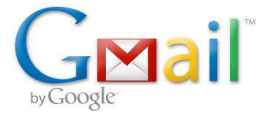

**Google's free email service includes 15 Gb storage for mail and Google Drive, as well as access to online apps.**

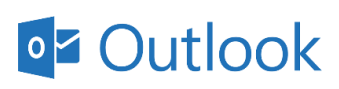

**Microsoft's email includes 15 Gb storage for mail and online storage using OneDrive.**

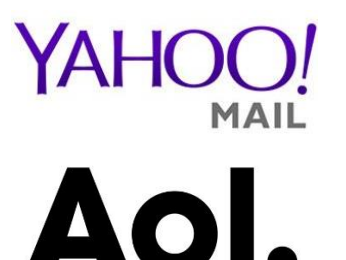

**Although there is no online file storage, as with Gmail or Outlook, mail storage is practically unlimited at 1Tb.**

**Easy to use, with essentially unlimited mail storage.**

### **Gmail Homepage**

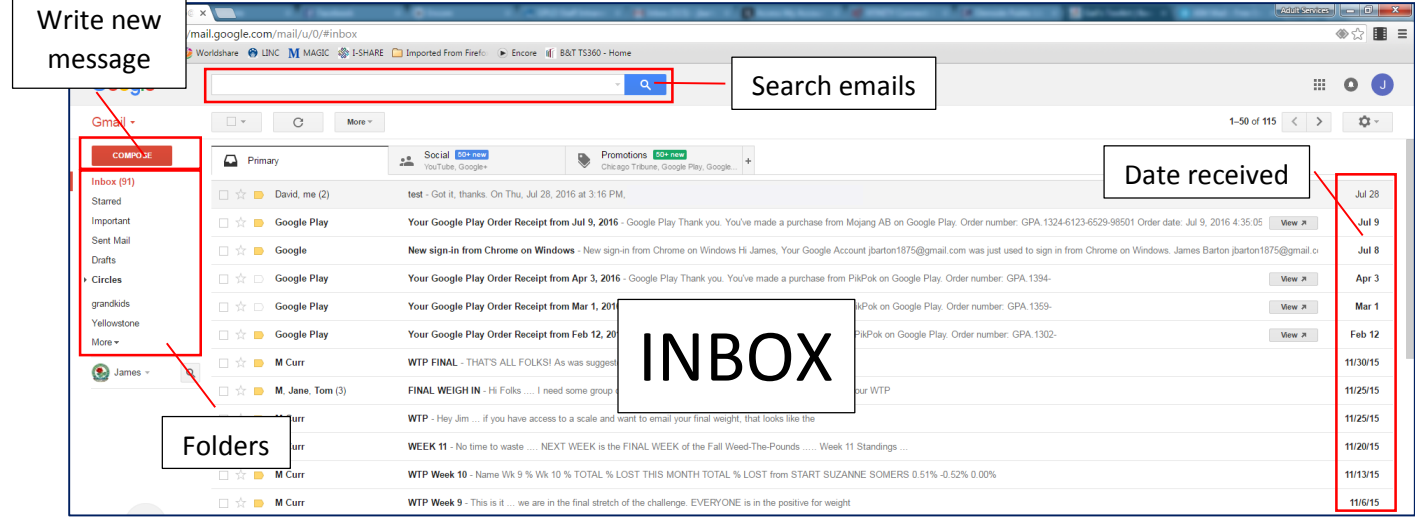

## **Write new message**

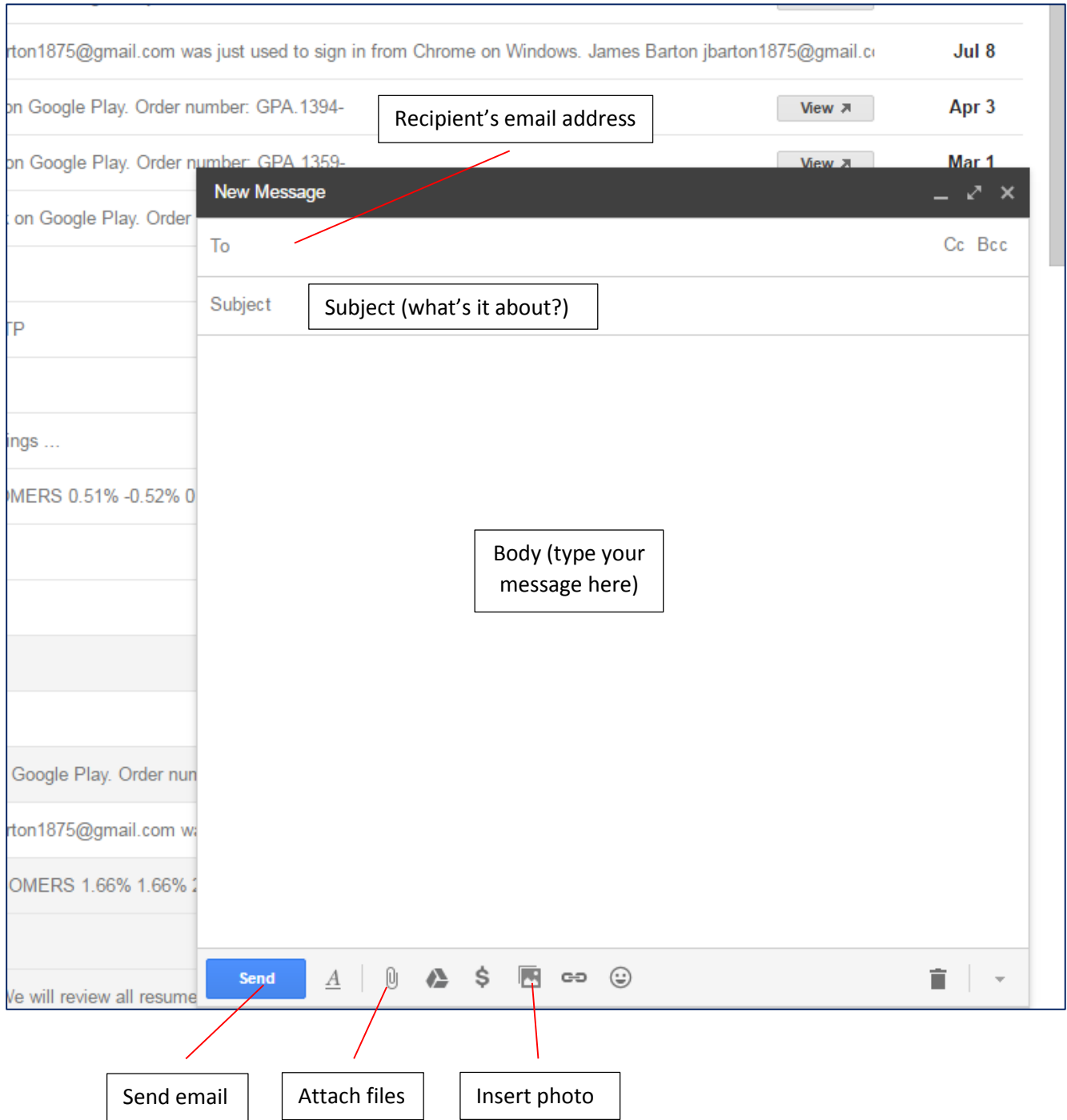

#### **Create a new Gmail account**

**Go to gmail.com and click on "CREATE AN ACCOUNT"**

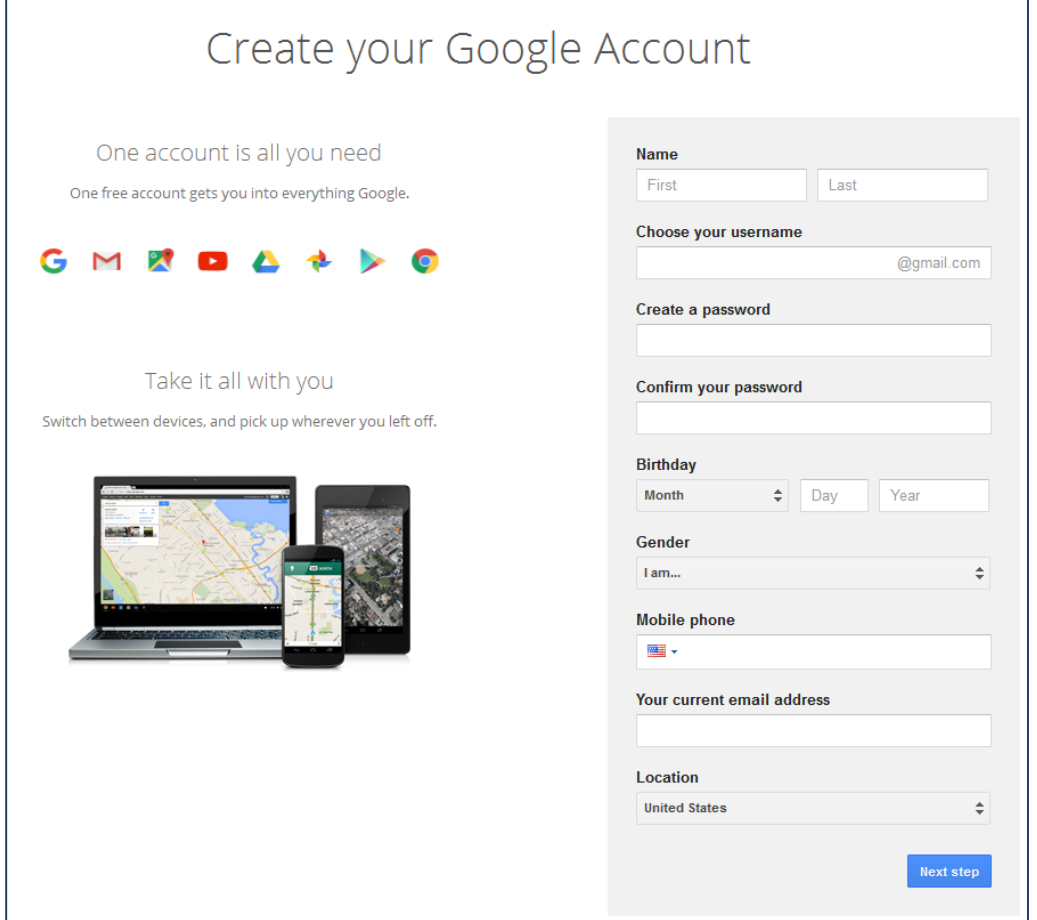

**Enter your first and last name**

**Choose a username (Google will suggest based on your name)**

**Create a password (must be 8 characters, a mix of upper, lower case, numbers, and symbols are suggested**

**Birthdate and Gender are require fields**

**A Mobile Phone number can be used to retrieve a forgotten password, as can an existing Email address, but neither is required**

**Next Step requires agreement to terms and conditions, after which your new account is created**